# Manuel d'instructions

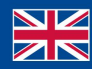

World Leaders in RC<br>Power Supply Systems

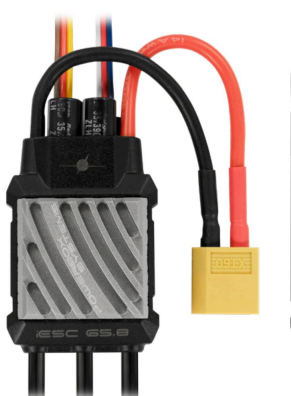

PowerBox Systems

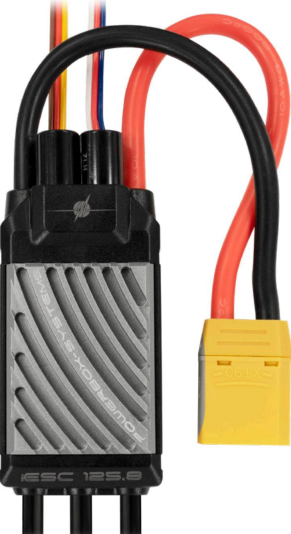

# iESC 65.8/125.8 Contrôleur de vitesse intelligent sans balais 32 bits

Cher client PowerBox,

Félicitations pour votre nouveau contrôleur de vitesse brushless PowerBox iESC. L' iESC est basé sur la dernière génération de contrôleurs pour moteurs brushless, avec un processeur 32 bits et des fonctions étendues telles que la télémétrie et la possibilité d'ajuster les paramètres directement depuis l'émetteur. Le microprocesseur hautes performances assure le bon fonctionnement des moteurs sans balais jusqu'à 40 pôles.

La puissance de freinage, la synchronisation du moteur, le sens de rotation, la tension de sortie du BEC, la roue libre, le mode hélicoptère et bien plus encore peuvent être réglés directement à partir d'un émetteur PowerBox ou Jeti. Cela signifie que les boîtiers de configuration et les cartes de pontage enfichables appartiennent désormais au passé.

L' iESC fournit un ensemble complet de données de télémétrie pour les émetteurs PowerBox, Jeti et Futaba, y compris la tension de la batterie, le courant, la capacité consommée, la vitesse de rotation et la température du contrôleur.

Un BEC 8A performant, qui alimente le récepteur en courant au moyen de deux câbles patch de 0,5 mm², complète l'éventail des fonctions.

Caractéristiques:

• Contrôleur de vitesse brushless hautes performances avec technologie 32 bits • Dernière génération de MosFets pour une perte de puissance réduite et une fiabilité maximale possible

• Télémétrie pour les

systèmes de radiocommande PowerBox, Jeti et Futaba • Modes voilure fixe et hélicoptère

• Sens de rotation, synchronisation réglables ,

type de batterie, roue libre, démarrage

courant et autres paramètres

• Paramètres de régulation réglables en mode hélicoptère • Paramètres

directement réglables depuis les émetteurs PowerBox et Jeti • Paramètres réglables à l'aide d'un dispositif de programmation LCD pour tous les systèmes • 8A BEC • L'autotest à la mise sous

tension vérifie le moteur, la position de l'accélérateur et la tension • La conception ingénieuse du boîtier assure un refroidissement optimal

#### Spécification:

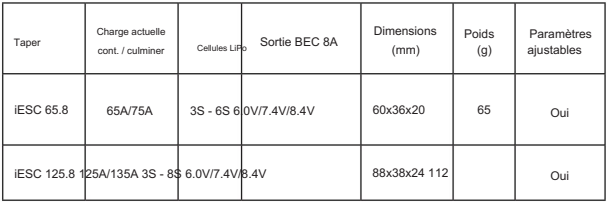

# 1. CONNEXIONS

Connectez d'abord l' iESC au moteur. Plus tard, vous pouvez inverser son sens de rotation en échangeant deux des fils - bien que cela soit également facilement réalisable avec un réglage logiciel.

Connectez le fil marron/rouge/jaune au canal des gaz de votre récepteur et réglez le canal des gaz sur l'émetteur de -100 % à +100 %.

La télémétrie est disponible pour les trois systèmes suivants ; le système de télémétrie utilisé est automatiquement détecté :

# PowerBox P²-BUS

Connectez le cordon patch bleu / rouge / blanc (fourni) à l' entrée P²-BUS du récepteur. Vous pouvez facilement régler tous les paramètres du contrôleur à l'aide du menu Télémétrie.

# Jeti EX-BUS

Connectez le câble patch bleu / rouge / blanc (fourni) à l'une des entrées EX-BUS du récepteur. Vous pouvez régler tous les paramètres du contrôleur de manière pratique à l'aide du menu JetiBox.

# Futaba S.BUS2

Branchez le câble patch bleu / rouge / blanc (fourni) à l'entrée S.BUS2 du récepteur. Vous pouvez régler tous les paramètres du contrôleur à l'aide du boîtier de programmation LCD disponible séparément.

Tous les autres

systèmes Connectez le cordon de raccordement bleu / rouge / blanc (fourni) à l'entrée de la batterie ou à tout canal libre du récepteur pour servir d'alimentation supplémentaire. Vous pouvez régler tous les paramètres du contrôleur à l'aide du boîtier de programmation LCD disponible séparément.

Avant de connecter la batterie de vol : Veuillez

noter qu'une manipulation incorrecte ou négligente d'un moteur électrique peut entraîner des blessures graves. Pour cette raison, il est essentiel de respecter les consignes de sécurité suivantes :

• Retirez toujours l'hélice du moteur avant d'effectuer tout réglage sur l' iESC. • Vérifiez que la batterie de vol est

connectée avec la bonne polarité. • Assurez-vous que le fil du canal des gaz est connecté au bon

prise du récepteur.

• N'essayez jamais d'exercer une force quelconque sur le moteur avec vos mains.

Connectez maintenant la batterie de vol au régulateur de vitesse. Une petite étincelle se produira lorsque le pack est connecté. Ceci est tout à fait normal et indique que les deux gros condensateurs sont en cours de charge à ce moment.

Attendez que la séquence de bips se termine.

Si le contrôleur continue à émettre un bip, cela indique probablement que le canal des gaz est inversé. Si tel est le cas, inversez simplement le canal des gaz au niveau de l'émetteur.

Si le canal des gaz est correctement configuré, l' iESC le confirme en émettant une série de bips correspondant au nombre de cellules LiPo dans la batterie.

Si le régulateur de vitesse est réglé sur une position d'accélérateur excessive au démarrage, vous devez calibrer le canal d'accélérateur. Voici la procédure :

• Retirez l'hélice du moteur ! • Allumez votre

émetteur et réglez le manche des gaz sur plein gaz. • Connectez la batterie de vol à

- l' iESC et attendez 2 à 3 secondes. Lorsque vous entendez deux bips courts
- « BB », déplacez le manche des gaz vers la

Position de repos.

• L' iESC est maintenant calibré et émet une série de bips courts correspondant au nombre de cellules de la batterie, suivis d'un bip long. • L' iESC est maintenant prêt à l'emploi.

#### 2. FONCTIONNEMENT STANDARD

En utilisation normale, il est important de vérifier que le manche des gaz est en position OFF avant de brancher la batterie de vol. Lorsque vous connectez la batterie, l' iESC confirme la disponibilité en émettant une série de bips brefs correspondant au nombre de cellules de la batterie à laquelle il est connecté. Ceci est suivi d'un long bip pour indiquer que l' iESC est maintenant prêt à l'emploi.

Veuillez noter : •

Les ajustements que vous apportez aux paramètres de l' iESC via le menu de l'émetteur ou le boîtier de programmation LCD ne sont enregistrés que lorsque le moteur est à l'arrêt. • Le contrôleur

n'est pas prévu pour être utilisé avec une batterie tampon.

# 3. FONCTION DE TÉLÉMÉTRIE

L' iESC fournit une gamme de valeurs de télémétrie qui sont transmises directement à l'écran des émetteurs du système de radiocommande PowerBox, Jeti et Futaba.

Les données suivantes sont collectées par l' iESC et envoyées à l'émetteur :

• Tension de la

batterie • Courant

• Capacité consommée •

Vitesse de rotation (le nombre de pôles du moteur peut être ajusté) •

Température de l' iESC • État

(PowerBox uniquement)

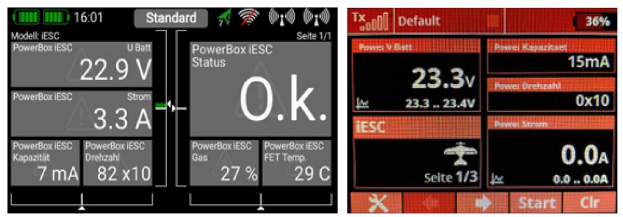

Si vous utilisez un système PowerBox ou Jeti, les valeurs de télémétrie disponibles sont affichées sur l'écran de l'émetteur dans votre disposition préférée.

Si vous utilisez un système Futaba : effacez la liste des capteurs et affectez vos capteurs dans le menu Capteur comme suit :

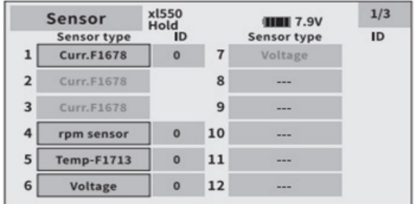

# 4. RÉGLAGE DES PARAMÈTRES

L' iESC offre une gamme de possibilités de réglage qui vous permettent d'adapter parfaitement l' iESC à votre moteur, à votre batterie et à vos préférences personnelles.

Les pilotes PowerBox (menu Télémétrie) et Jeti (JetiBox) peuvent effectuer ces réglages directement depuis l'émetteur. Pour tous les autres systèmes, un boîtier de programmation avec écran LCD est disponible séparément.

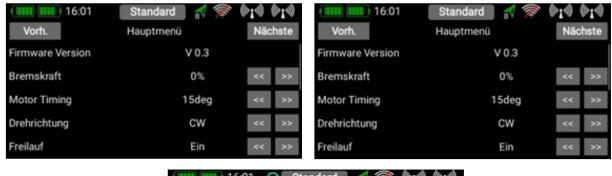

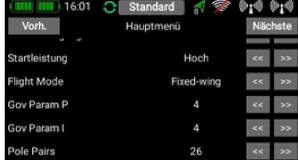

# Description des paramètres de réglage :

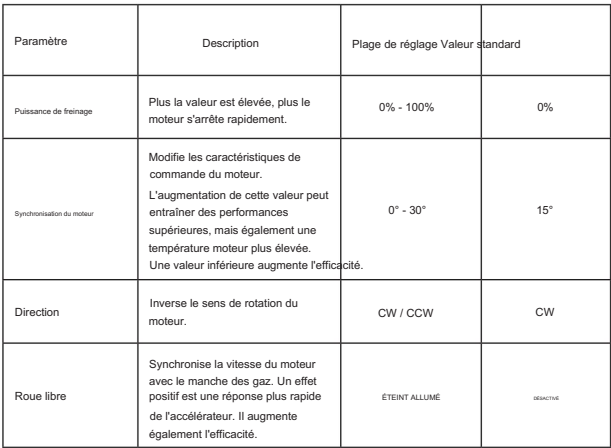

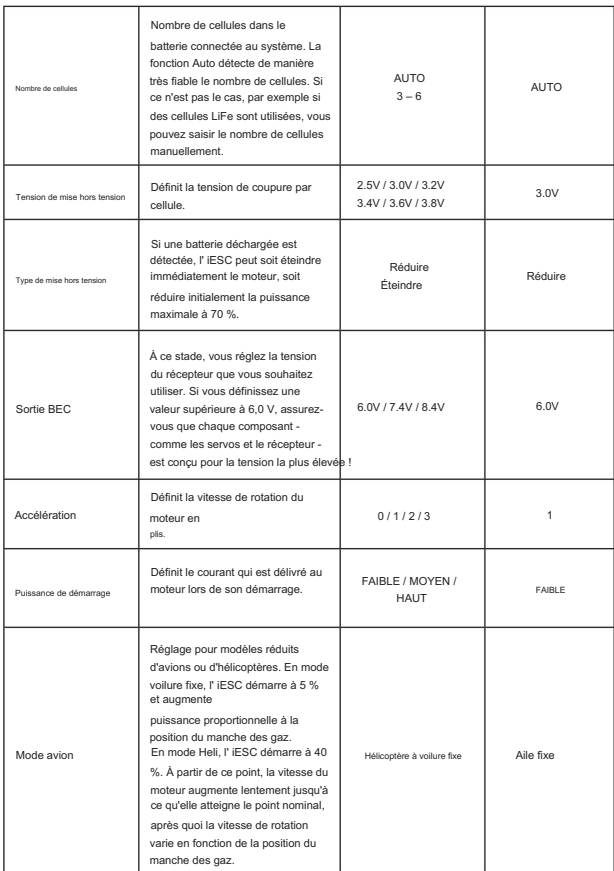

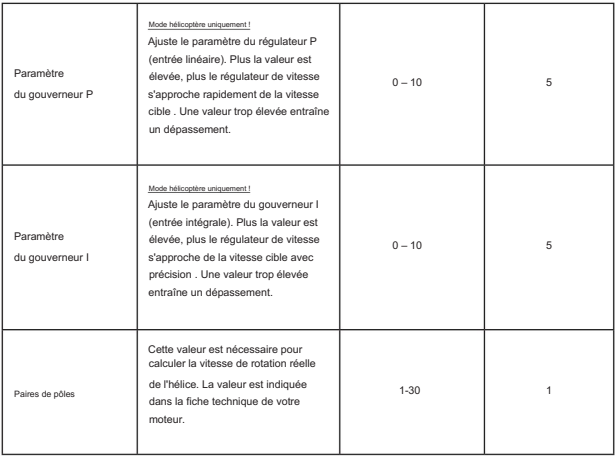

#### 5. CALIBRAGE DE LA VITESSE (MODE HÉLICO UNIQUEMENT !)

• Le manche des gaz doit être calibré comme décrit au point 1.

Si vous l'avez déjà fait, passez au point suivant. • Assurez-vous que le pas collectif est réglé sur 0° ! • Attendez la fin de l'autotest.

tourner. • Maintenant, déplacez le manche des gaz à 50 % et le rotor commencera lentement à

L'hélicoptère ne décollera pas car le pas collectif est toujours à 0 %. Dès qu'une vitesse de rotation stable est établie, ramenez le manche des gaz sur Minimum : le rotor ralentit et s'arrête.

• Le processus d'étalonnage est maintenant terminé.

### 6. SYSTÈMES GÉNÉRAUX DE PROTECTION

• Entrée de tension anormale La

LED clignote si la tension d'entrée n'est pas dans la plage autorisée.

• Protection contre le

démarrage Si le moteur ne démarre pas dans un délai de deux secondes, l' iESC s'éteint. Après cela, vous devez recalibrer le manche des gaz avant de pouvoir à nouveau utiliser l' iESC . Causes possibles : connexions incorrectes du moteur ou moteur bloqué.

- Protection contre la surchauffe (séquence de bips, toutes les deux secondes : BB BB -- ) Si la température de l' iESC dépasse 110°C, le contrôleur réduit la puissance à 70%. Le moteur n'est pas complètement arrêté pour garantir un atterrissage en toute sécurité.
- L' iESC réduit la puissance si le signal PWM est perdu. Après deux secondes, le moteur est complètement arrêté. Le moteur redémarre dès que le signal est rétabli. • Signal d'accélérateur perdu (séquence de bips, toutes les deux secondes : B - B -- )
- Protecteur de

surcharge L' iESC coupe immédiatement le courant si une situation de surcharge soudaine se produit. Une cause possible serait un moteur calé.

• Basse tension (séquence de bips, toutes les deux secondes : BBB - BBB -- ) Dès que le seuil de tension inférieur défini est atteint, l' iESC réduit progressivement la puissance à 50 %. Cela vous donne suffisamment de temps pour faire atterrir votre modèle en toute sécurité. Les fonctions de télémétrie peuvent également être utilisées pour définir des seuils d'alarme plus précoces au niveau de l'émetteur.

• Protection contre les excès

de courant Si le courant de crête est dépassé, l' iESC éteint le moteur, puis redémarre le moteur. Si le courant de crête est dépassé une deuxième fois, l' iESC éteint complètement le moteur. Les causes possibles incluent un burn-out moteur.

7. DÉFINIR LE CONTENU

• 1x iESC 65.8 ou 125.8 •

Mode d'emploi en allemand et en anglais

### 8. NOTE D'ENTRETIEN

Nous nous efforçons de fournir un bon service à nos clients et avons mis en place un forum de support qui couvre toutes les questions relatives à nos produits. Il vous donne la possibilité d'obtenir de l'aide rapidement 24 heures sur 24, même le week-end. Toutes les réponses sont fournies par l' équipe PowerBox, garantissant que les informations sont correctes.

Veuillez utiliser le forum de support avant de nous contacter par téléphone :

www.forum.powerbox-systems.com

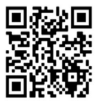

#### 9. CONDITIONS DE GARANTIE

Nous sommes en mesure d'accorder une garantie de 24 mois sur notre PowerBox iESC à partir de la date d'achat initiale. La garantie couvre les défauts matériels avérés, qui seront corrigés par nos soins sans frais pour vous.

La garantie ne couvre pas les dommages causés par une utilisation incorrecte, par exemple une inversion de polarité, des vibrations excessives, une tension excessive, de l'humidité, du

carburant et des courts-circuits. Il en va de même pour les défauts dus à une usure importante.

ADRESSE DE SERVICE

PowerBox-Systems GmbH Ludwig-Auer-Straße 5 86609 Donauwoerth

#### 10. EXCLUSION DE RESPONSABILITÉ

Nous ne sommes pas en mesure de garantir que vous respectez nos instructions concernant l'installation de la PowerBox iESC, que vous remplissez les conditions recommandées lors de l'utilisation de l'appareil ou que vous entretenez correctement l'ensemble du système de radiocommande.

l'utilisation ou du fonctionnement de la PowerBox iESC ou qui sont liés à une telle utilisation de quelque Pour cette raison, nous déclinons toute responsabilité pour les pertes, dommages ou coûts résultant de manière que ce soit. Indépendamment des arguments juridiques utilisés, notre obligation de payer des dommages-intérêts est limitée au total de la facture de nos produits qui ont été impliqués dans l'événement, dans la mesure où cela est jugé légalement autorisé.

Nous vous souhaitons beaucoup de plaisir avec votre nouvelle PowerBox iESC !

Donauworth, mai 2023

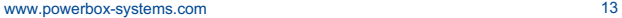

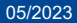

# PowerBox-Systems GmbH

86609 Donauwoerth Ludwig-Auer-Straße 5

Allemagne

+49-906-99 99 9-200 www.powerbox-systems.com